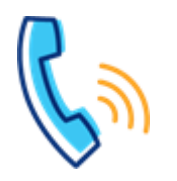

## **LUMEN**<sup>®</sup>

### **Grandstream DP750/DP720**

#### **Description**

#### **Grandstream DP750**

- Base station
- PoE supported
- 300m outdoor range/50m indoor range<br>• LED patterns
- LED patterns

#### **Grandstream DP720**

- Wireless handset, pairs to DP750 base station (up to 5 wireless devices)
- 1.8 inch color LCD display
- Up to 10 lines
- 5 ring modes

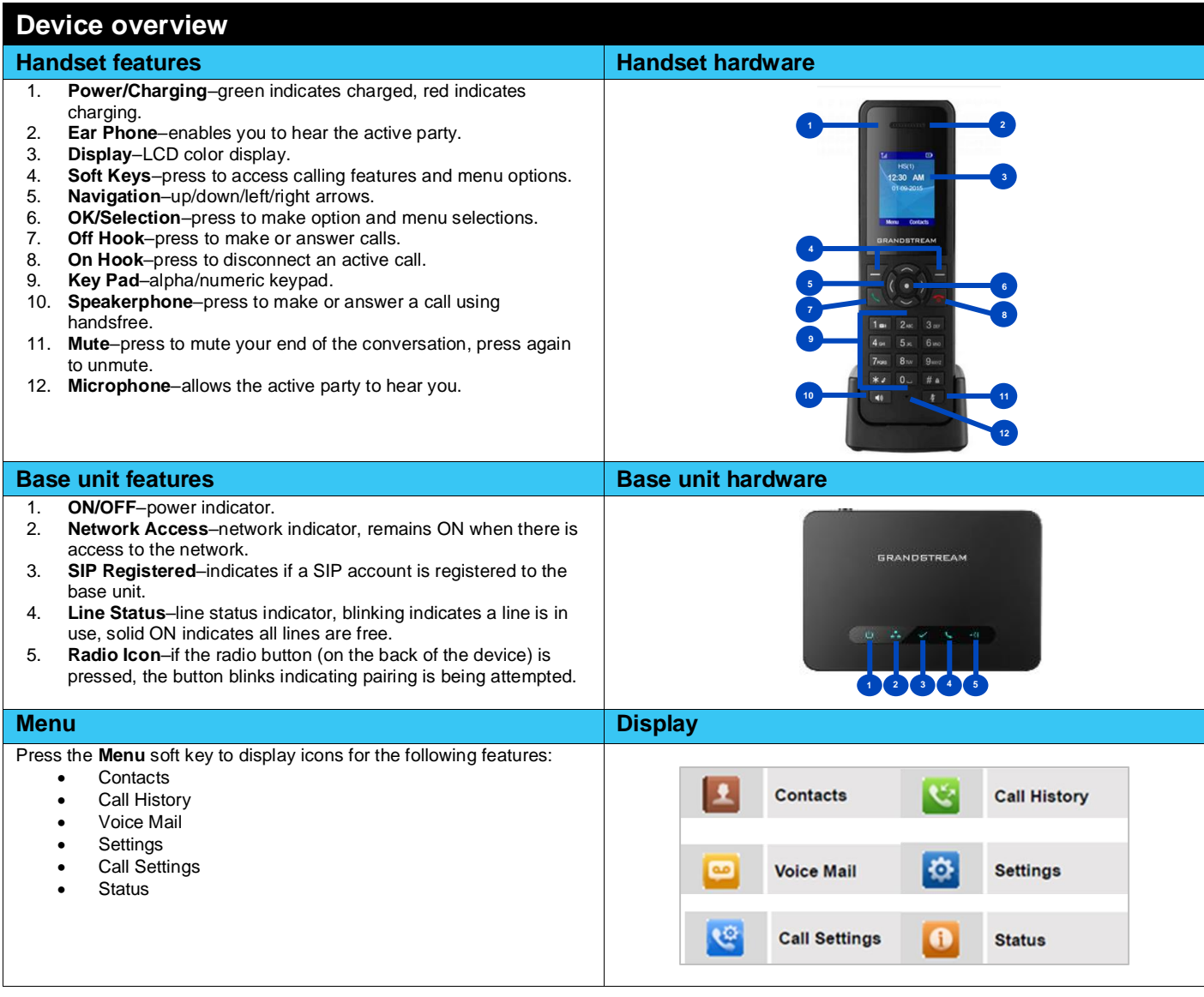

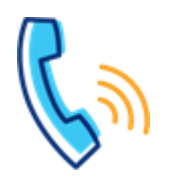

### **Grandstream DP750/720 Series Quick Reference Guide**

# LUMEN<sup>®</sup>

#### **DP720 registration/pairing Pairing <b>Pairing Pairing flow Registering a DP720 handset to a DP750 base unit:** 1. On the DP750 base station, press and hold the **Radio** button on the back of the device, for 7 seconds until the **Radio LED** icon Handset Nam begins to blink. 3.Phone Language a.morre can 2. On the DP720 handset, press **Menu** > **Settings** > **Registration** > 5.Audio Register while the radio LED icon is blinking. 8.Displa 3. Select **BaseX** (X=1-4) corresponding to the desired base station DP750 you need to register/pair to. 4. Press the **Subscribe** soft key. 5. The DP720 searches for nearby base stations and displays the base station name of the discovered DP750. 6. Press **Subscribe** to pair with the displayed DP750.  $\mathbf{D}$  into DP750\_870880<br>02084-4ED6Ah 7. The DP720 displays **Easy Pairing** on the LCD and plays an Easy Pairing audible buzz when successful. 05:47Af 8. You're returned to the home screen, displaying the handset name and number assigned by the registered base station. **Feature overview**

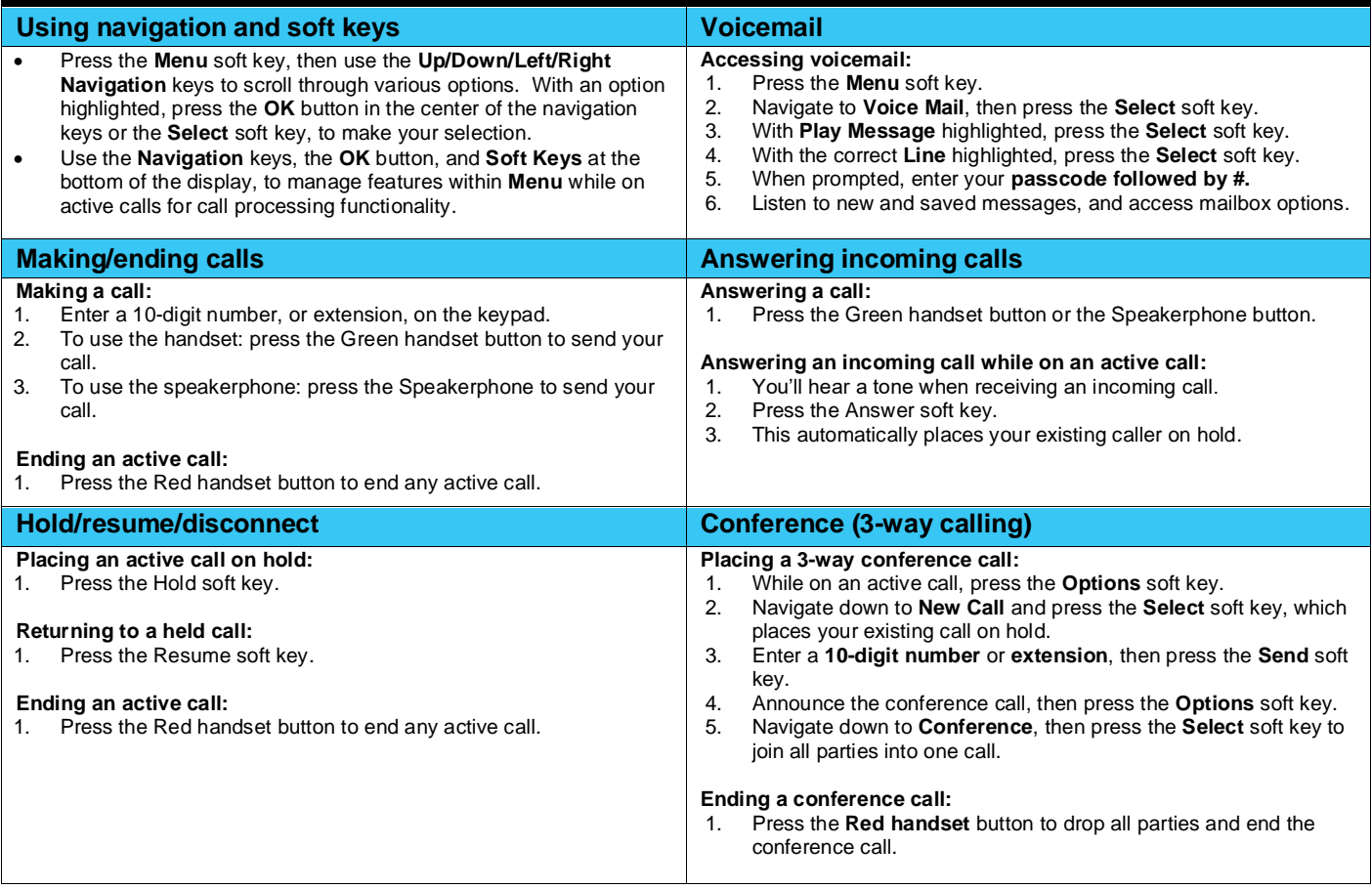

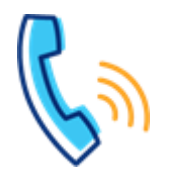

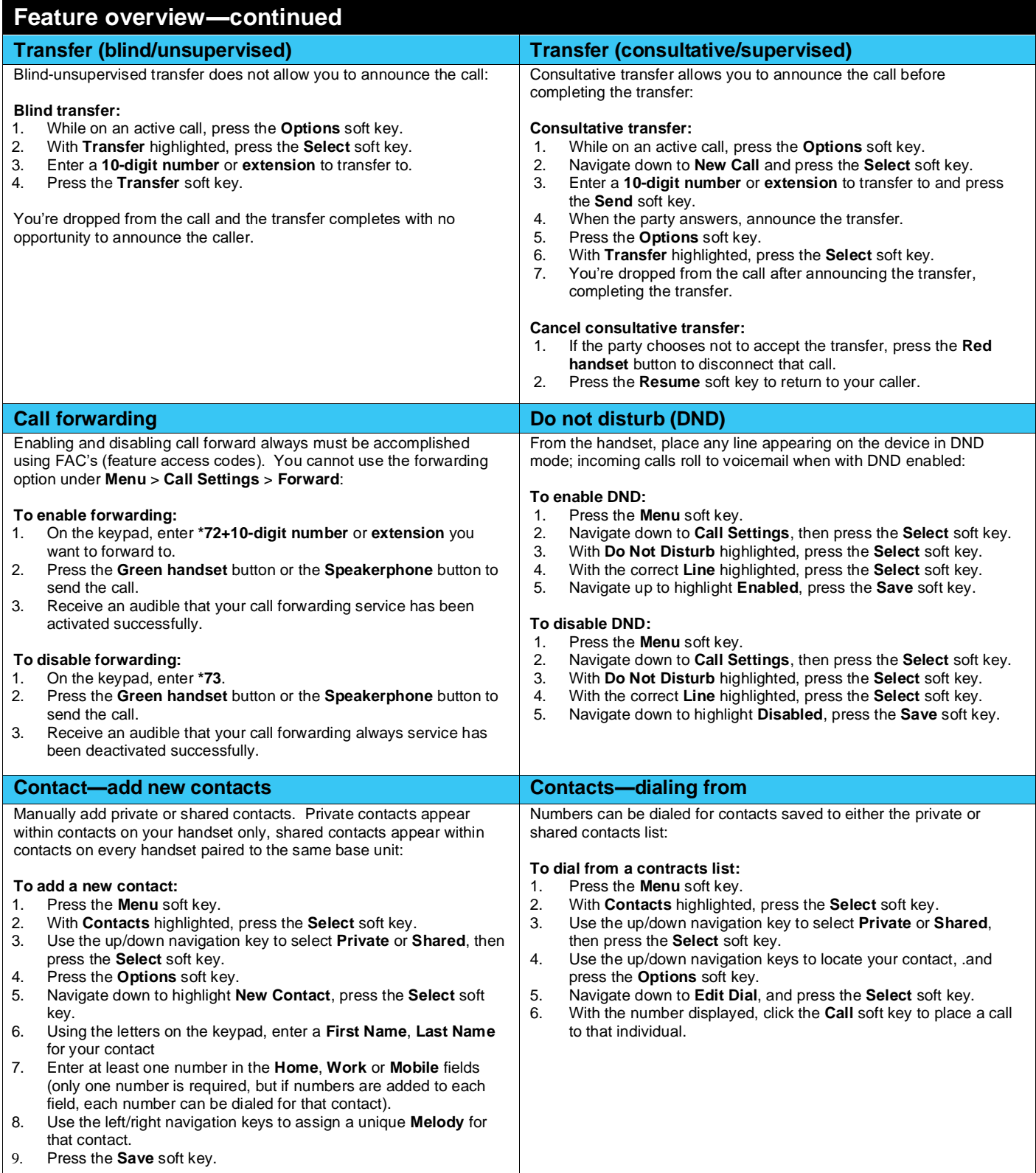

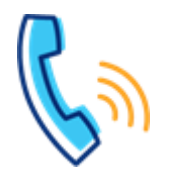

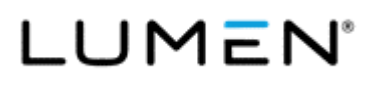

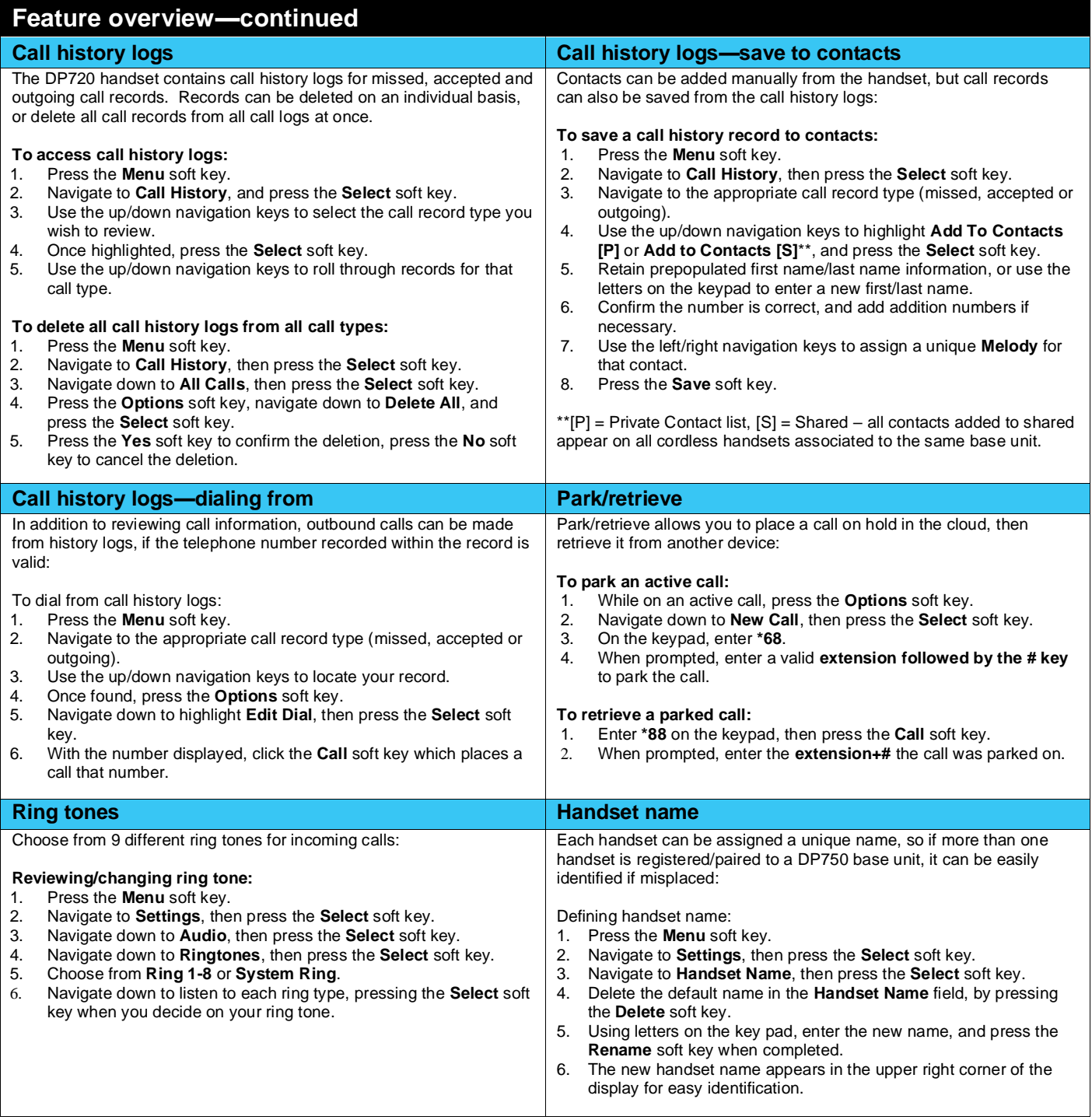